## Sentinel RMS SDK v9.0.0

Linux (32 and 64-bit) Release Notes

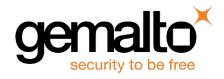

#### Disclaimer and Copyrights

All information herein is either public information or is the property of and owned solely by Gemalto NV. and/or its subsidiaries who shall have and keep the sole right to file patent applications or any other kind of intellectual property protection in connection with such information.

Nothing herein shall be construed as implying or granting to you any rights, by license, grant or otherwise, under any intellectual and/or industrial property rights of or concerning any of Gemalto's information.

This document can be used for informational, non-commercial, internal and personal use only provided that:

- The copyright notice below, the confidentiality and proprietary legend and this full warning notice appear in all copies.
- This document shall not be posted on any network computer or broadcast in any media and no modification of any part of this document shall be made.

Use for any other purpose is expressly prohibited and may result in severe civil and criminal liabilities.

The information contained in this document is provided "AS IS" without any warranty of any kind. Unless otherwise expressly agreed in writing, Gemalto makes no warranty as to the value or accuracy of information contained herein.

The document could include technical inaccuracies or typographical errors. Changes are periodically added to the information herein. Furthermore, Gemalto reserves the right to make any change or improvement in the specifications data, information, and the like described herein, at any time.

Gemalto hereby disclaims all warranties and conditions with regard to the information contained herein, including all implied warranties of merchantability, fitness for a particular purpose, title and non-infringement. In no event shall Gemalto be liable, whether in contract, tort or otherwise, for any indirect, special or consequential damages or any damages whatsoever including but not limited to damages resulting from loss of use, data, profits, revenues, or customers, arising out of or in connection with the use or performance of information contained in this document.

Gemalto does not and shall not warrant that this product will be resistant to all possible attacks and shall not incur, and disclaims, any liability in this respect. Even if each product is compliant with current security standards in force on the date of their design, security mechanisms' resistance necessarily evolves according to the state of the art in security and notably under the emergence of new attacks. Under no circumstances, shall Gemalto be held liable for any third party actions and in particular in case of any successful attack against systems or equipment incorporating Gemalto products.

Gemalto disclaims any liability with respect to security for direct, indirect, incidental or consequential damages that result from any use of its products. It is further stressed that independent testing and verification by the person using the product is particularly encouraged, especially in any application in which defective, incorrect or insecure functioning could result in damage to persons or property, denial of service or loss of privacy.

©2015 SafeNet, Inc. All rights reserved. SafeNet, the Double Arrow logo, and other SafeNet trademark and service marks are the property of SafeNet, Inc. and/or SafeNet affiliated companies.

**Product Version**: 9.0.0

Document Part Number: 007-013330-001, Revision A

Release Date: November 2015

## **Contents**

| Sentinel RMS SDK v9.0.0 for Linux (32 and 64-bit) - Release Notes | 6  |
|-------------------------------------------------------------------|----|
| About This Document                                               | 6  |
| Product Overview                                                  | 6  |
| What's New in This Release?                                       | 7  |
| Introduced Sentinel Cloud Licensing – Add-on for Sentinel RMS     |    |
| Introduced Unified API Set                                        |    |
| Introduced Java Interface for Unified API                         | 8  |
| Support for License Start Time and End Time                       | 9  |
| License Version Upgraded to v16                                   | 9  |
| Modified Directory Structure of the Sentinel RMS SDK              | 9  |
| Deprecated LRT-based Method of License Revocation                 | 10 |
| Components Removed From the SDK                                   | 10 |
| Support for 64-bit License Generation Library                     | 10 |
| Support for 64-bit Redundancy Configuration File Library          | 10 |
| Query for Remaining Period and Expiry Date of Grace License       | 10 |
| Installation Information                                          | 11 |
| Before You Install                                                | 12 |
| System Requirements                                               | 13 |
| Installation Instructions                                         | 15 |
| Installing Sentinel UNIX Driver (SUD)                             | 15 |
| Installed Directories                                             | 17 |
| Documentation Resources                                           | 18 |
| Developer's Guide                                                 | 18 |
| API Reference Guide                                               | 18 |
| System Administrator's Guide                                      | 18 |
| Technical Support                                                 | 19 |

# Sentinel RMS SDK v9.0.0 for Linux (32 and 64-bit) - Release Notes

#### **About This Document**

This document contains details about the new features and installation of the Sentinel RMS v9.0.0 for Linux. This release includes feature changes and problem fixes since the last major release v8.6.1.

#### **Product Overview**

Sentinel RMS is a software licensing SDK for your applications. It increases revenue by authorizing the use of your applications and offers a variety of licensing schemes to boost your product sales. It also provides tools that system administrators can use to track and manage licenses in a network.

#### What's New in This Release?

This section provides details about the new features introduced in this release.

#### Introduced Sentinel Cloud Licensing - Add-on for Sentinel RMS

Sentinel RMS is enhanced to support the Sentinel Cloud Licensing (SCL) Add-on.

SCL enables you to reap benefits of cloud-connected licensing—where software licensing is managed from cloud to serve both on-premise or cloud-based deployments.

SCL combines the security and license enforcement features of Sentinel RMS, the licensing operations management features of Sentinel EMS, and the cloud platform, to deliver a simple and smooth customer experience.

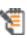

The Sentinel Cloud Licensing – Add-on for Sentinel RMS is not a part of the Sentinel RMS SDK release. To request for a trial Sentinel Cloud Licensing platform, contact Technical Support.

For more information about SCL, refer to the SCL Add-on for RMS - Overview Guide.

#### Introduced Unified API Set

In this release, a new set of license enforcement API is introduced. These API provide a programmatically superior and scalable alternative to the existing license enforcement API. These API are useful for developers—either designing a new RMS-based licensing implementation or planning to upgrade an existing.

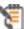

In the future releases, the Unified API set will eventually replace the existing set of RMS license enforcement API.

For more information, see the following documentation sections:

- The section "Which Licensing API to Use?" of the chapter "Planning Application Licensing" in the Sentinel RMS SDK Developer's Guide.
- The chapter "Unified API" of the Sentinel RMS SDK API Reference Guide.

#### Introduced Java Interface for Unified API

In addition to the native C library, a new Java interface for the Unified API is also included in this release. You can find the interface at the following path:

- <installdir>/development/java Contains the Java interface source.
- <installdir>/samples/java Contains the Java interface sample.

#### Support for License Start Time and End Time

Starting v9.0, you can generate licenses that include the start time and end time values (in hours and minutes). Prior to this release, only date values were specified as time attributes.

To support this enhancement, the following changes are made:

- The time value is based on the "Coordinated Universal Time (UTC)" time standard.
- The 'start time' and 'end time' fields are introduced in the license generator utility ( lscgen).
- The following new API functions are introduced in the license generator library. You can find API details in the Sentinel RMS SDK API Reference Guide:
  - VLScgAllowLicBirthTime
  - VLScgSetLicBirthMinutes
  - VLScgSetLicBirthHours
  - VLScgAllowLicExpirationTime
  - VLScgSetLicExpirationMinutes
  - VLScgSetLicExpirationHours

The following new members are also added in the CodeT, LicenseInfo, and FeatureInfo structures:

- int birth\_minutes
- int birth\_hours
- int death\_minutes
- int death\_hours

#### License Version Upgraded to v16

Due to the following changes in the License Generation module, the license version has been upgraded to v16:

- Many new members are introduced in the license structure to support SCL Add on for Sentinel RMS SDK.
- Addition of start time and end time values (see "Support for License Start Time and End Time" on page 9).

#### Modified Directory Structure of the Sentinel RMS SDK

In this release, directory structure of the Sentinel RMS SDK SDK has been modified for intuitive naming and consistent look-n-feel across all the supported platforms. You can find the new directory names and their contents in the section: Installed Directories.

#### Deprecated LRT-based Method of License Revocation

The LRT (License Revocation Ticket) based method introduced in v8.0.0 is deprecated in this release. The following related changes are done in the SDK:

- The API functions VLSrevokeLicense and VLScgDecodeLicenseRevocationTicket are removed from the various header files (lserv.h, lscgen.h, lscgen\_sdk.h, and lsdecode.h).
- Removed the -Irt and secret options from the Isdecode utility.
- Updated documentation for the above-mentioned changes

#### Components Removed From the SDK

In this release, the following components are removed from the SDK. To obtain any of the component listed below, please contact Technical Support:

#### ■ Native Java Client

The native Java client module has been removed from the SDK.

#### Demo Directory

The Demo directory (previous location was <installdir>/examples/demo) has been removed from the SDK.

#### Support for 64-bit License Generation Library

The x86\_64 license generation libraries are now available on the supported Linux based platforms.

#### Support for 64-bit Redundancy Configuration File Library

The x86 64 redundancy configuration file libraries are now available on the supported Linux based platforms. Both static (liblsrlf64.a) and shared libraries (liblsrlf64.so) are now available in the RMS SDK.

#### Query for Remaining Period and Expiry Date of Grace License

Starting v9.0, you can query the remaining grace time in seconds and expiration date of grace license. The following new members are also added in the FeatureInfo structure:

- grace\_period\_remaining
- grace\_period\_expiry\_date

#### **Installation Information**

This section contains following information about installation of the product:

- "Before You Install..." on page 12
- "System Requirements" on page 13
- "Installation Instructions" on page 15
- "Installed Directories" on page 17

#### Before You Install...

Before you begin installing the RMS SDK, note the following:

#### Administrator Privileges

You must have Administrator privileges to successfully install all the components.

#### RMS SDK Serial Number

You require a valid serial number provided by SafeNet. The installer prompts you to enter the serial number specific to you.

#### **System Requirements**

To use the Sentinel RMS SDK, the minimum hardware and software requirements are:

| Hardware Requirements                       | Software Requirements                                |  |
|---------------------------------------------|------------------------------------------------------|--|
| Processors:                                 | Operating Systems and Compilers:                     |  |
| <ul><li>x86 processors for 32-bit</li></ul> | Red Hat Enterprise Linux 6.x (Kernel v2.6.32)        |  |
| ■ x86-64 processors for 64-bit              | ■ gcc (32 and 64-bit) v4.4.7                         |  |
|                                             | ■ glibc v2.12                                        |  |
|                                             | Red Hat Enterprise Linux 7.x (Kernel v3.10.0-121)    |  |
|                                             | gcc (32 and 64-bit) v4.8.2 20140120                  |  |
|                                             | ■ glibc v2.17                                        |  |
|                                             | SUSE Linux Enterprise Server 11 SP4 (Kernel v2.6.18) |  |
|                                             | ■ gcc (32 and 64-bit) v4.1.2                         |  |
|                                             | ■ glibc v2.4                                         |  |
|                                             | SUSE Linux Enterprise Server 12 (Kernel v3.0.13)     |  |
|                                             | ■ gcc (32 and 64-bit) v4.3.4                         |  |
|                                             | ■ glibc v2.11.3                                      |  |
|                                             | Open SUSE 13.1 (Kernel v3.11.6)                      |  |
|                                             | ■ gcc (32 and 64-bit) v4.8.1                         |  |
|                                             | ■ glibc v2.18                                        |  |
|                                             | Open SUSE 13.2 (Kernel v3.7.10)                      |  |
|                                             | ■ gcc (32 and 64-bit) v4.7.2                         |  |
|                                             | ■ glibc v2.17                                        |  |
|                                             | Ubuntu 14.x (Kernel v3.13.0)                         |  |
|                                             | gcc (32 and 64-bit) v4.8.2                           |  |
|                                             | ■ glibc v2.13                                        |  |
|                                             | Ubuntu 15.x (Kernel v3.1.0)                          |  |
|                                             | gcc (32 and 64-bit) v4.8.2                           |  |
|                                             | ■ glibc v2.13                                        |  |
|                                             | Debian Linux 7.x (Kernel v2.6.32)                    |  |
|                                             | ■ gcc (32 and 64-bit) v4.4.5                         |  |
|                                             | ■ glibc v2.11.2                                      |  |
|                                             | Debian Linux 8.x (Kernel v3.2.0.4)                   |  |
|                                             | ■ gcc (32 and 64-bit) v4.7.2                         |  |
|                                             | ■ glibc v2.13                                        |  |
| Monitor and Settings:                       | Java Runtime Environment:                            |  |
| VGA monitor with 800 x 600 resolution       | Java Runtime Environment v1.6, 1.7 and 1.8 for the   |  |
| (1024 x 768 recommended)                    | Java interface.                                      |  |
| Hard Disk Space:                            | Web Browser (for viewing HTML Helps):                |  |

| Hardware Requirements                                                                                                    | Software Requirements                                                     |
|----------------------------------------------------------------------------------------------------|---------------------------------------------------------------------------|
| 200 MB free hard disk space                                                                                                    | Firefox 3.5 or later                                                      |
| RAM:<br>128 MB RAM                                                                                                    | PDF File Viewer (for viewing PDF documents): Adobe Acrobat 4.0 (or later) |
| Peripherals:  A USB port or a parallel port to attach the license meter key.  This is required on the system where licenses are to be generated. |                                                                           |

#### Installation Instructions

1. The Software is packed in a .tar archive. Extract files from the archive as follows:

tar -xvf RMSSDK9.0.0.0094Linux.tar

- 4. Change the directory where the installation script *install.sh* exists (*slm\_0900\_linux\_combo\_cdrom* directory). Afterward, type *sh\_install.sh* to start the installation.
- 5. Accept the license agreement to proceed with the installation.
- 6. Enter the path of the installation directory.
- 7. You will be required to specify the RMS SDK serial number—included with the product packaging—to complete the installation.

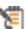

Sentinel RMS is self-contained in the installation directory. To uninstall, remove the directory. Do stop the Sentinel RMS License Manager before uninstalling.

#### Installing Sentinel UNIX Driver (SUD)

Sentinel UNIX Driver (SUD) needs to be installed for making use of the hardware keys (for CID based locking and license generation). To install SUD on your system:

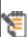

The RMS License Manager included with this release supports version 7.5.0 of the Sentinel UNIX Driver. On Linux 32-bit, both USB and parallel drivers are provided. On Linux 64-bit, only USB driver is provided.

1. Extract the SUD installer from its compressed tar image placed at <installdir>/re-distributable/licenseManager/SUDInstaller tar.gz location on the DVD by giving the following command:

tar -xvzf SUDInstaller.tar.gz

- 2. Change directory to SUDInstaller.
- 3. To install SUD parallel driver on kernel version 2.4.x:
  - Change directory to *parallel/2.4.x*.
  - Run command rpm -i --force sntl-sud-parallel-7.1.0-0.i386.rpm to install the driver.
- 4. To install SUD parallel driver on kernel version 2.6.x:
  - Change directory to parallel/2.6.x.
  - Run command rpm -i --force sntl-sud-paralleldry-7.1.3-0.i386.rpm to install the driver.
- 5. To install SUD USB driver (applicable to both 32-bit and 64-bit):

- Change directory to USB.
- o Run command rpm -i --force sntl-sud-7.5.0-0.i386.rpm to install the driver.

#### **Installed Directories**

The following directories are installed:

| Directory or File | Description                                                                                                    |  |
|-------------------|----------------------------------------------------------------------------------------------------|--|
| development       | Contains all the RMS libraries, header files, and source code for licensing and customization purpose.                                                         |  |
| manuals           | Documentation for the Sentinel RMS SDK.                                                                                                    |  |
| samples           | Examples that illustrate the various features of Sentinel RMS. The include files, which provide the prototypes for various Sentinel RMS library functions.     |  |
| vendorTools       | Contains the utilities and files for your use.                                                                                                    |  |
|                   | The license generator is no longer included with the SDK. A download link is provided to you using e-mail. If not, contact Technical Support for obtaining it. |  |
| redistributable   | The utilities and files for your customers, including the Sentinel RMS License Manager installer.                                                              |  |
| ReleaseNotes.pdf  | This file.                                                                                                    |  |

#### **Documentation Resources**

This section provides details about the additional documentation resources for the product.

#### Developer's Guide

Contains the complete product overview, the necessary information for licensing and distributing the applications. Useful for developers planning and implementing licensing. To access, use the following ways:

- PDF and HTML versions installed on the system can be accessed using the Doc Access Page (.htm) in the Manuals directory.
- The latest online copy can be accessed here: http://sentinelrms.safenet-inc.com/RMSDocumentation/Vendor/Default.htm

#### **API Reference Guide**

Contains details about all the API functions, including the licensing library, license code generator, system initialization, and so on. Useful for developers integrating the API functions in the code. To access, use the following ways:

- PDF and HTML versions installed on the system can be accessed using the Doc Access Page (.htm) in the Manuals directory.
- The latest online copy can be accessed here: http://sentinelrms.safenet-inc.com/RMSDocumentation/Vendor/Default.htm

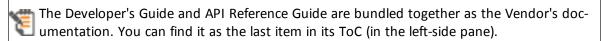

#### System Administrator's Guide

Contains details about using the system administration and License Manager configuration options. Useful for the System Administrator of the end user (on the customer site). To access, use the following ways:

- The HTML version installed on the system can be accessed using the Doc Access Page (.htm) in the Manuals directory.
- The latest online copy can be accessed here: http://sentinelrms.safenet-inc.com/RMSDocumentation/SysAdmin/Default.htm

### **Technical Support**

You can contact us using any of the following options:

| Contact method             | Contact                                                                                                    |                   |  |
|----------------------------|----------------------------------------------------------------------------------------------------|-------------------|--|
| Address                    | Gemalto NV<br>4690 Millennium Drive<br>Belcamp, Maryland 21017<br>USA                                                                                                    |                   |  |
| Phone                      | Global                                                                                                    | +1 410-931-7520   |  |
|                            | Australia                                                                                                    | 1800.020.183      |  |
|                            | China                                                                                                    | (86) 10 8851 9191 |  |
|                            | France                                                                                                    | 0825 341000       |  |
|                            | Germany                                                                                                    | 01803 7246269     |  |
|                            | India                                                                                                    | 000.800.100.4290  |  |
|                            | Netherlands                                                                                                    | 0800.022.2996     |  |
|                            | New Zealand                                                                                                    | 0800.440.359      |  |
|                            | Portugal                                                                                                    | 800.1302.029      |  |
|                            | Singapore                                                                                                    | 800.863.499       |  |
|                            | Spain                                                                                                    | 900.938.717       |  |
|                            | Sweden                                                                                                    | 020.791.028       |  |
|                            | Switzerland                                                                                                    | 0800.564.849      |  |
|                            | United Kingdom                                                                                                    | 0800.056.3158     |  |
|                            | United States                                                                                                    | (800) 545-6608    |  |
| Web                        | www.safenet-inc.com                                                                                                    |                   |  |
| Support and Downloads      | www.safenet-inc.com/support  Provides access to the Gemalto Knowledge Base and quick downloads for various products.                                                         |                   |  |
|                            |                                                                                                    |                   |  |
| Technical Support Customer | https://serviceportal.safenet-inc.com                                                                                                    |                   |  |
| Portal                     | Existing customers with a Technical Support Customer Portal account can log in to manage incidents, get the latest software upgrades, and access the Gemalto Knowledge Base. |                   |  |